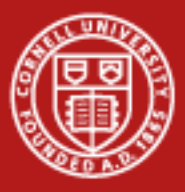

# Remote and Collaborative Visualization

#### Aaron Birkland Cornell Center for Advanced Computing

Data Analysis on Ranger January 2012

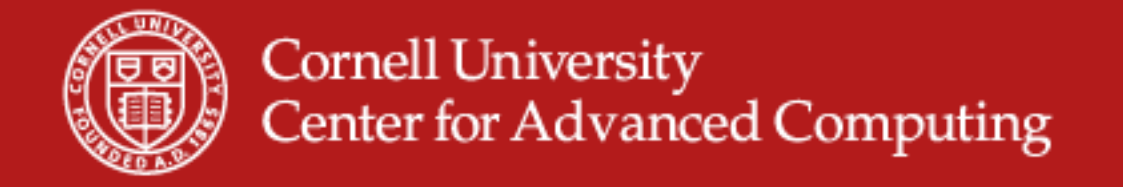

#### **Large Data, Remote Systems**

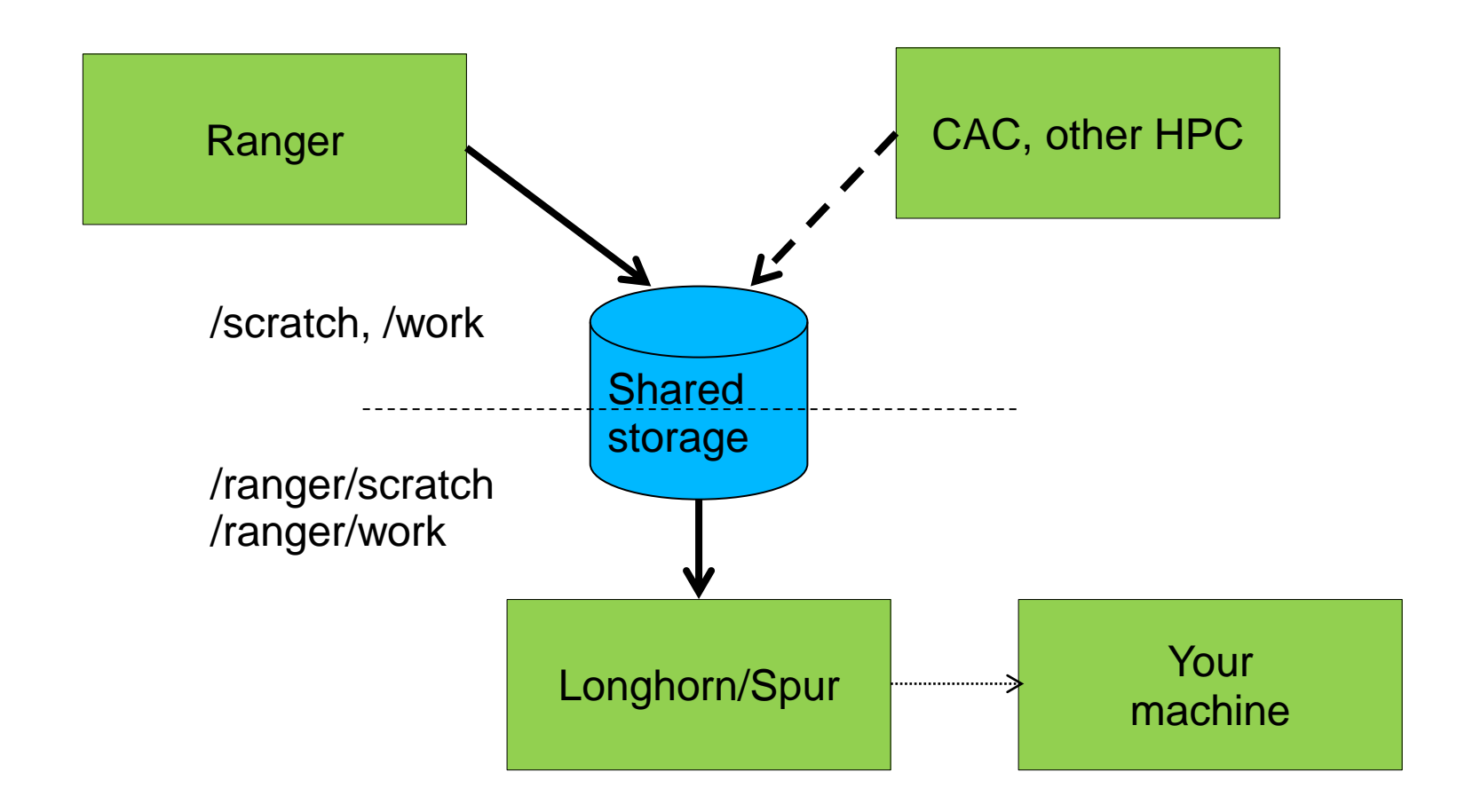

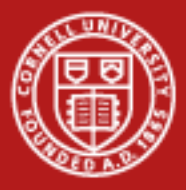

# **Remote Visualization Model**

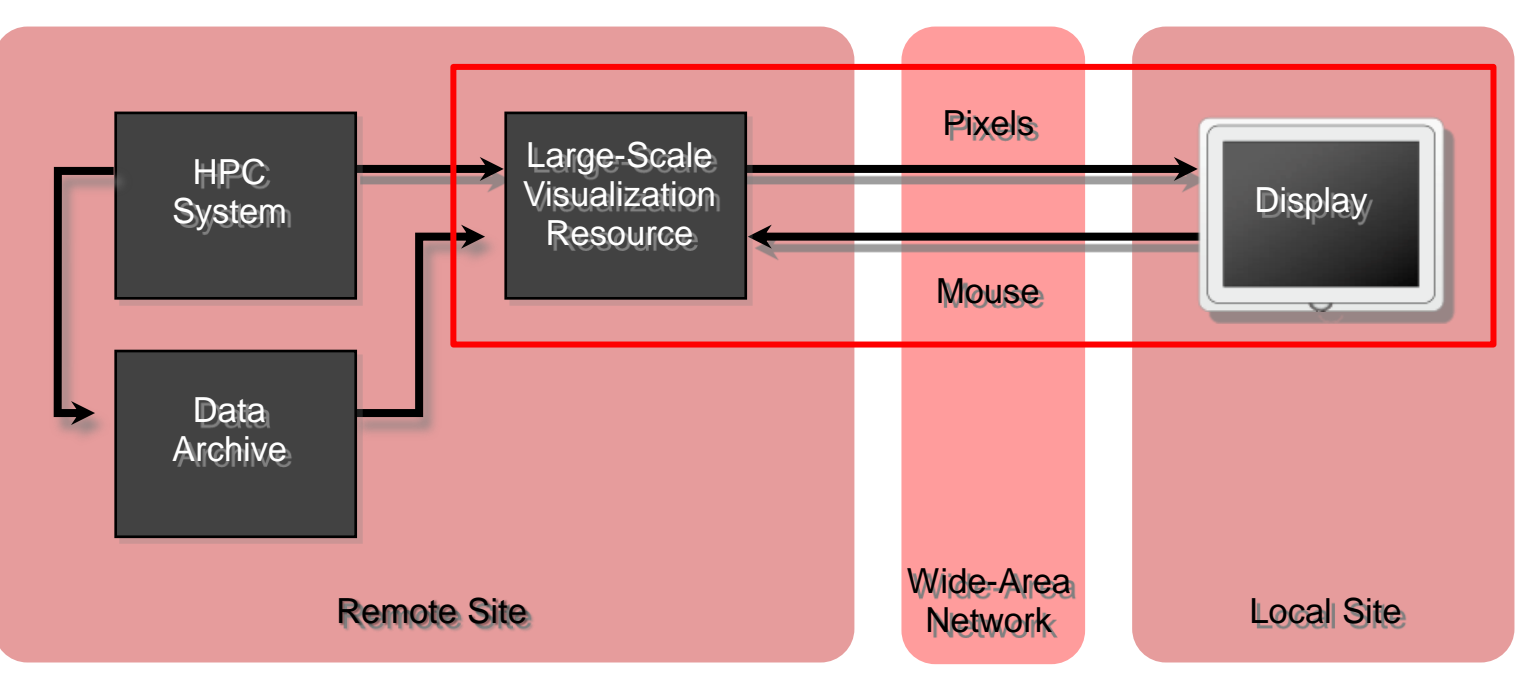

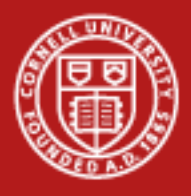

# **VNC**

- Desktop process runs on remote *server*: vnc session – Windows, applications, mouse position
- Rendering occurs on server
	- Render on remote GPU. Send pixels to client
- Collaboration
	- Many can join vnc session, share control of mouse.
- VNC password to protect \*session\*
	- Share passwd with collaborators! Don't use login passwd!!

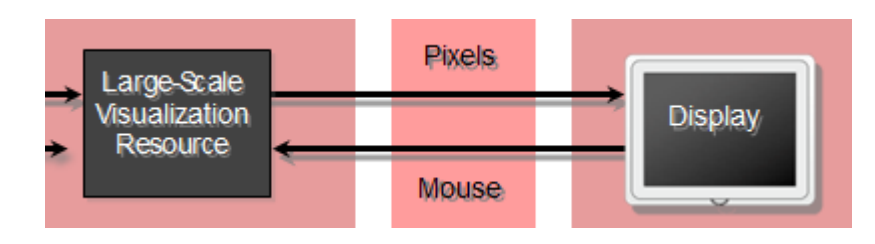

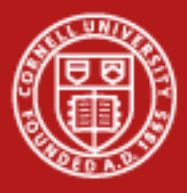

## **Visualization session**

1. Allocate set of nodes on visualization system. This will start a VNC server one one node, which you will connect

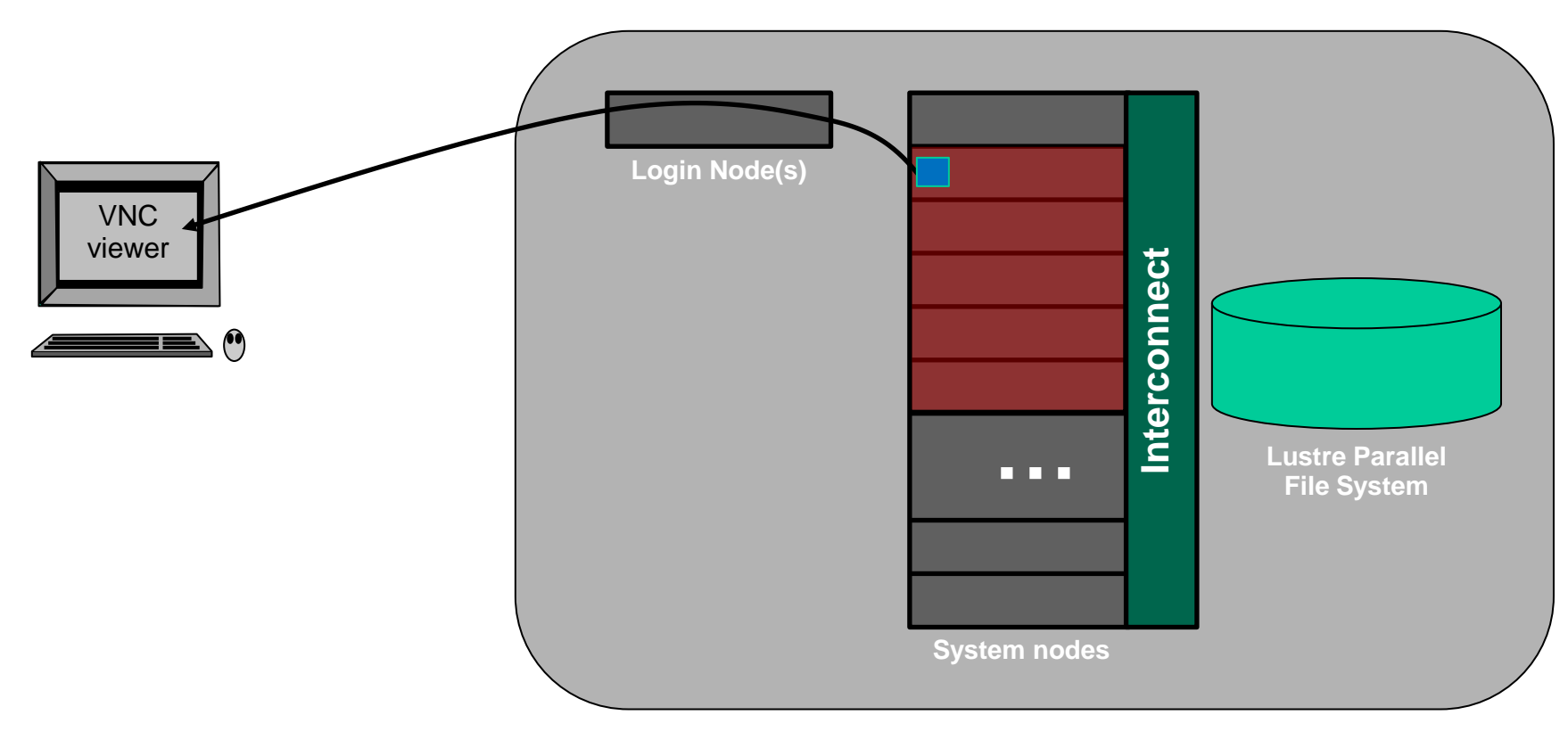

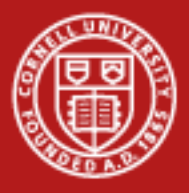

### **Visualization session**

2. From that desktop, launch the PV or VisIt Client App

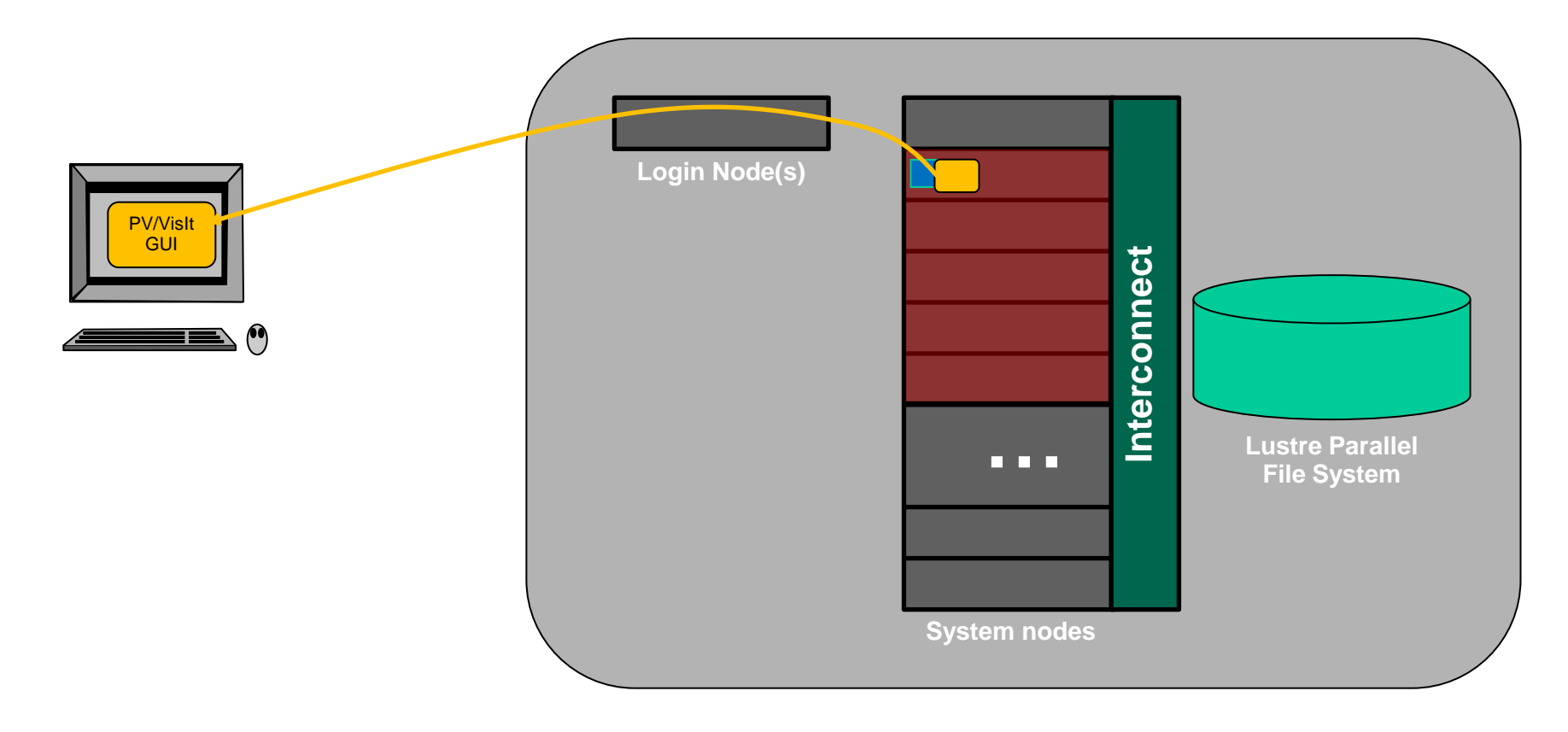

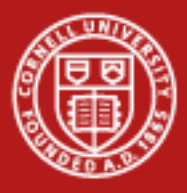

#### **Visualization session**

- 3. Start Paraview or VisIt Server Processes
	- PV, from command line; VisIt through GUI

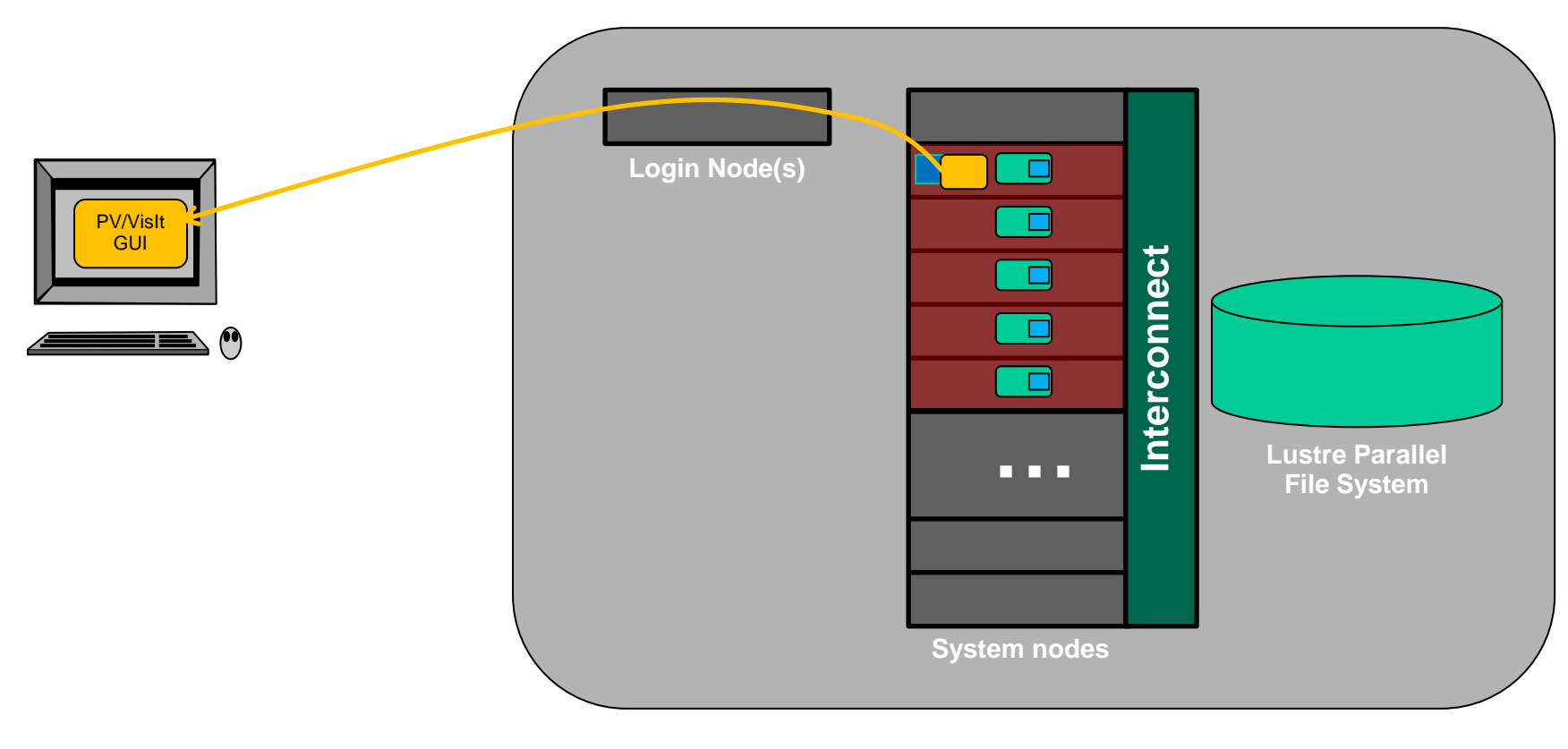

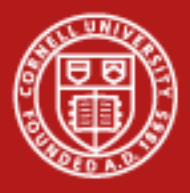

#### **Visualization session**

4. Multiple processes/node to take advantage of multiple cores/node - wayness

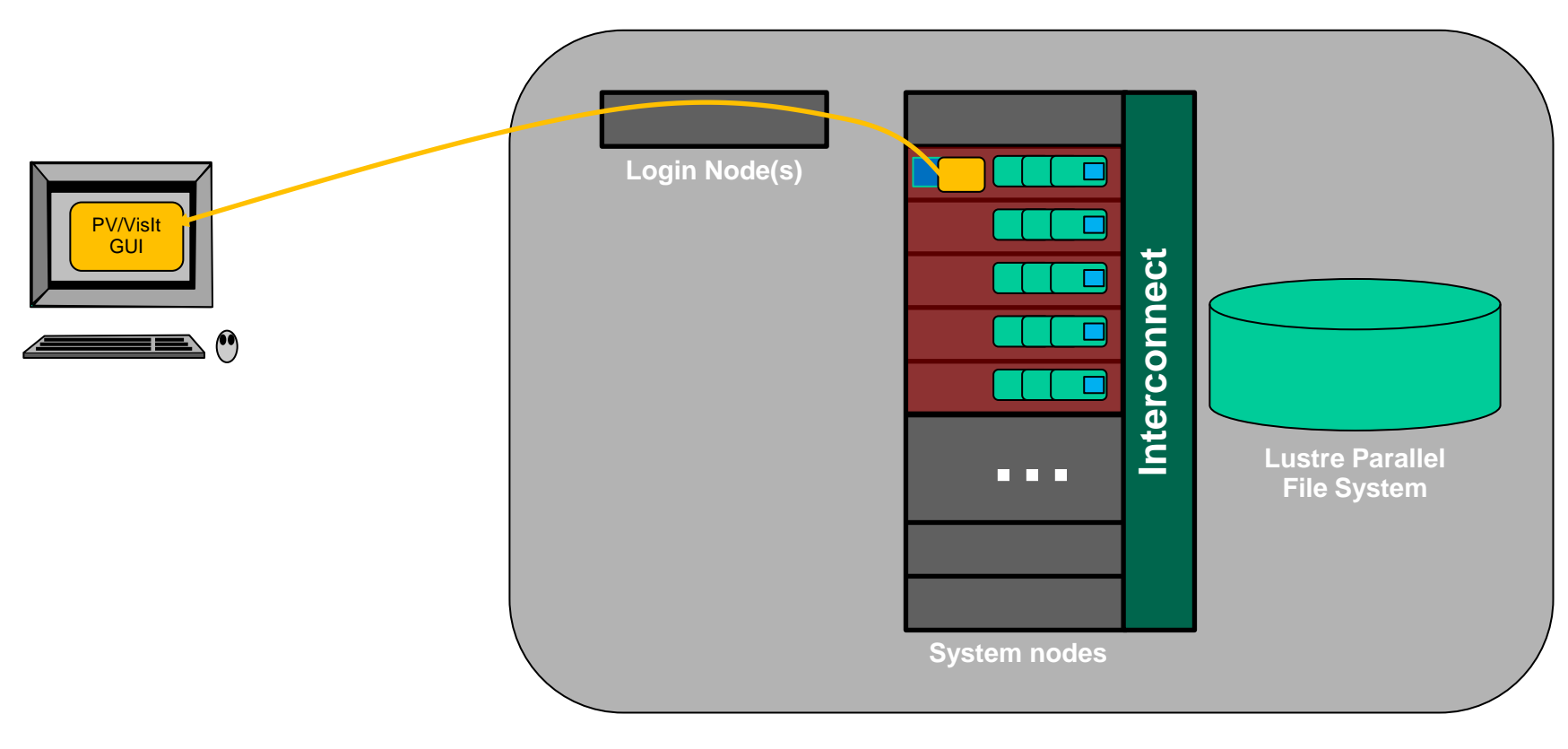

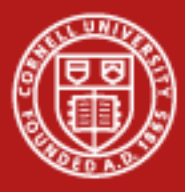

#### **Wayness: processes per node**

Process memory is limited to 1/n of node memory for each of n processes on that node If you need large memory per process, use fewer processes per node

#### Why would you need to?

- Data is partitioned in large chunks
- Visualization algorithms can expand the data

#### Way-ness is set up at *allocation time*

– Parallel jobs launched from VNC desktop will adopt the way-ness specified when the VNC server job is launched

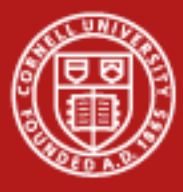

# **Longhorn Queues**

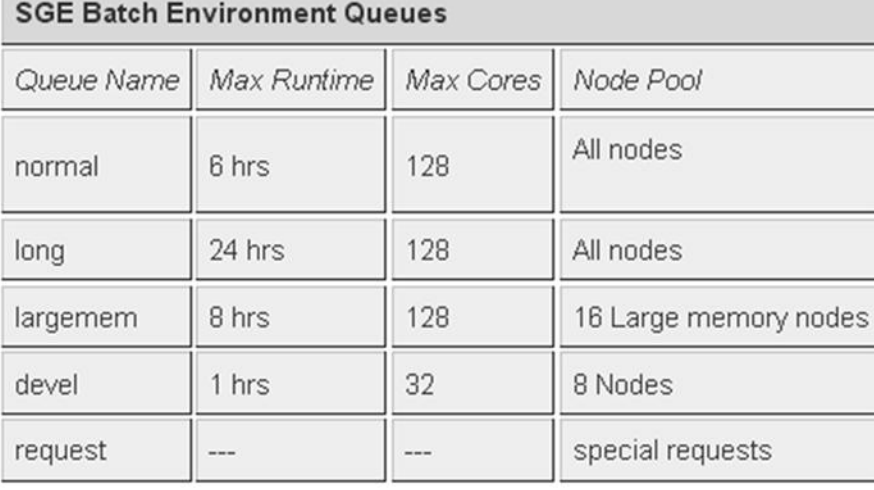

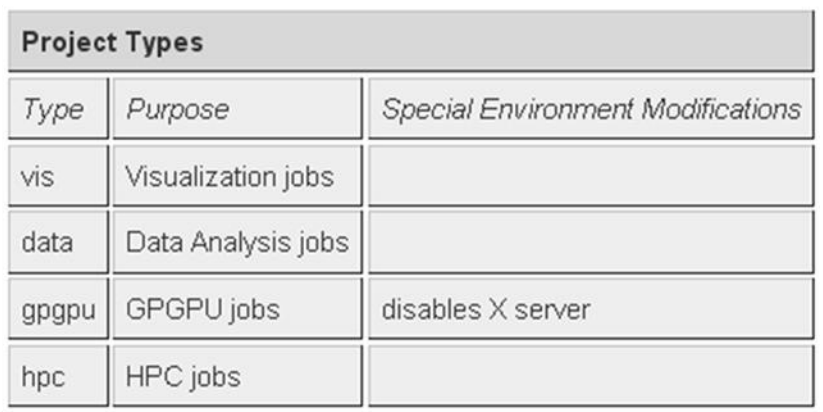

#### qsub –q normal –P vis –pe 4way 16 /share/doc/sge/job.vnc

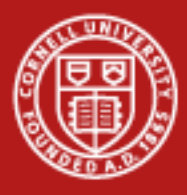

# **Longhorn Allocations**

qsub –q normal –P vis –pe 4way 40 /share/doc/sge/job.vnc

- Wayness and number of nodes matter most
- Cores must be allocated in blocks of 8
	- $-8$  cores  $= 1$  node
	- In our example above, we ask for **5 nodes** (5\*8=40 cores)
- Number of MPI processes (i.e. parallel visualization backends) will be automatically limited by wayness parameter
	- 4 processes per node, **20 total parallel processes**

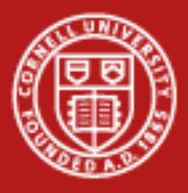

#### **Longhorn Allocations**

```
qsub –q normal –P vis –pe 4way 40
/share/doc/sge/job.vnc
```
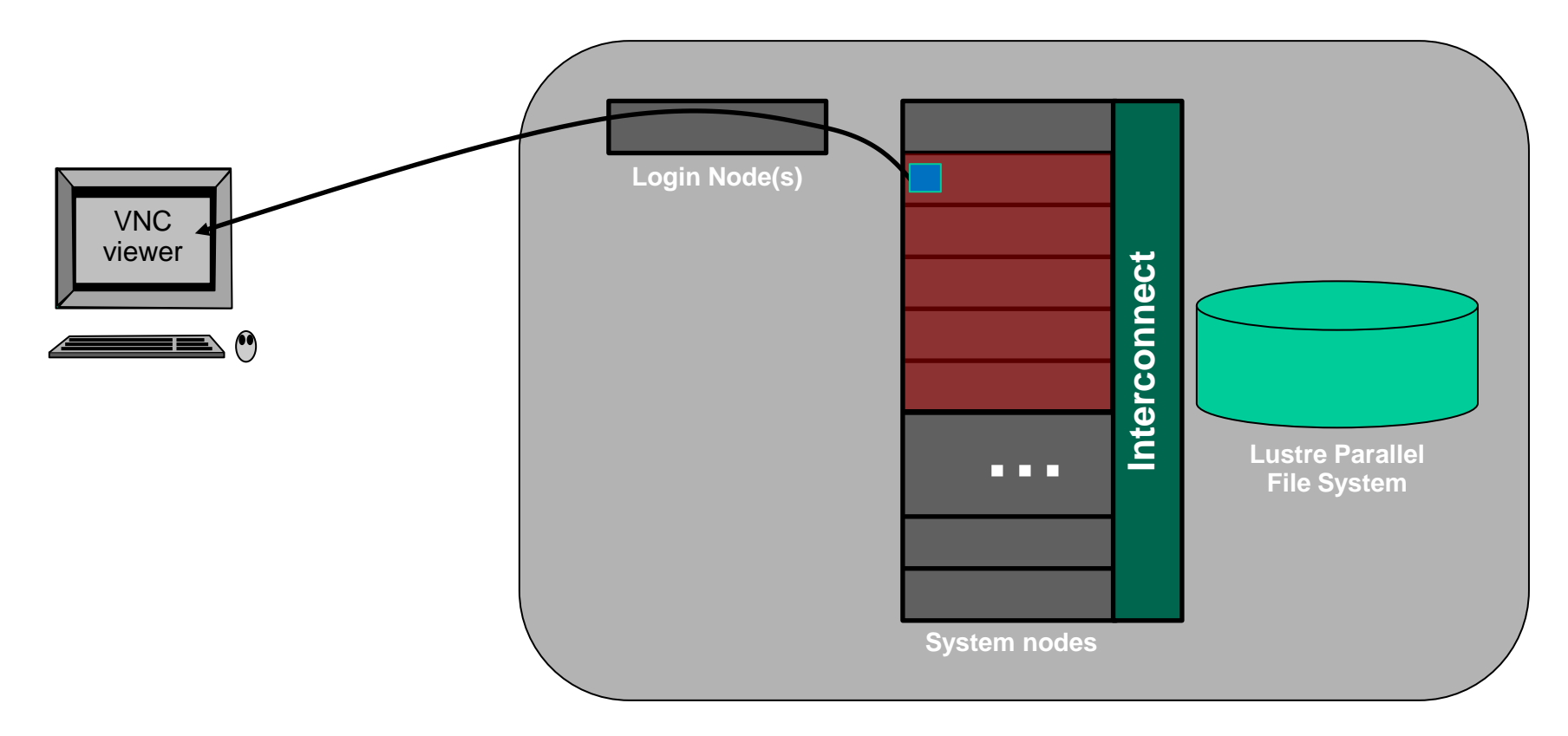

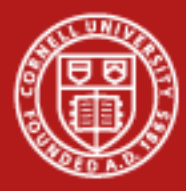

# **Longhorn Allocations: Portal**

- **Very** easy to use.
- Built-in VNC viewer
- Set/change vnc session password
- Shows vnc server address to connect remote clients

#### Start a Job

Resource: Longhorn ▼ Session type: <sup>O</sup> VNC C EnVision quided visualization Desktop resolution: 1280x1024 ▼ Number of nodes:  $2 \times$ Wayness (processes per node):  $4 \cdot$ 

Note: increasing the number of nodes will only increase performance for parallel applications (e.g. ParaView or VisIt). The wayness parameter is only relevant to parallel applications, and determines how many processes are spawned per node when the parallel application is executed.

Click here to set your VNC password.

#### Start

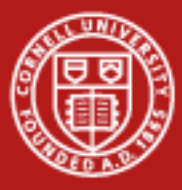

#### **VNC Desktop**

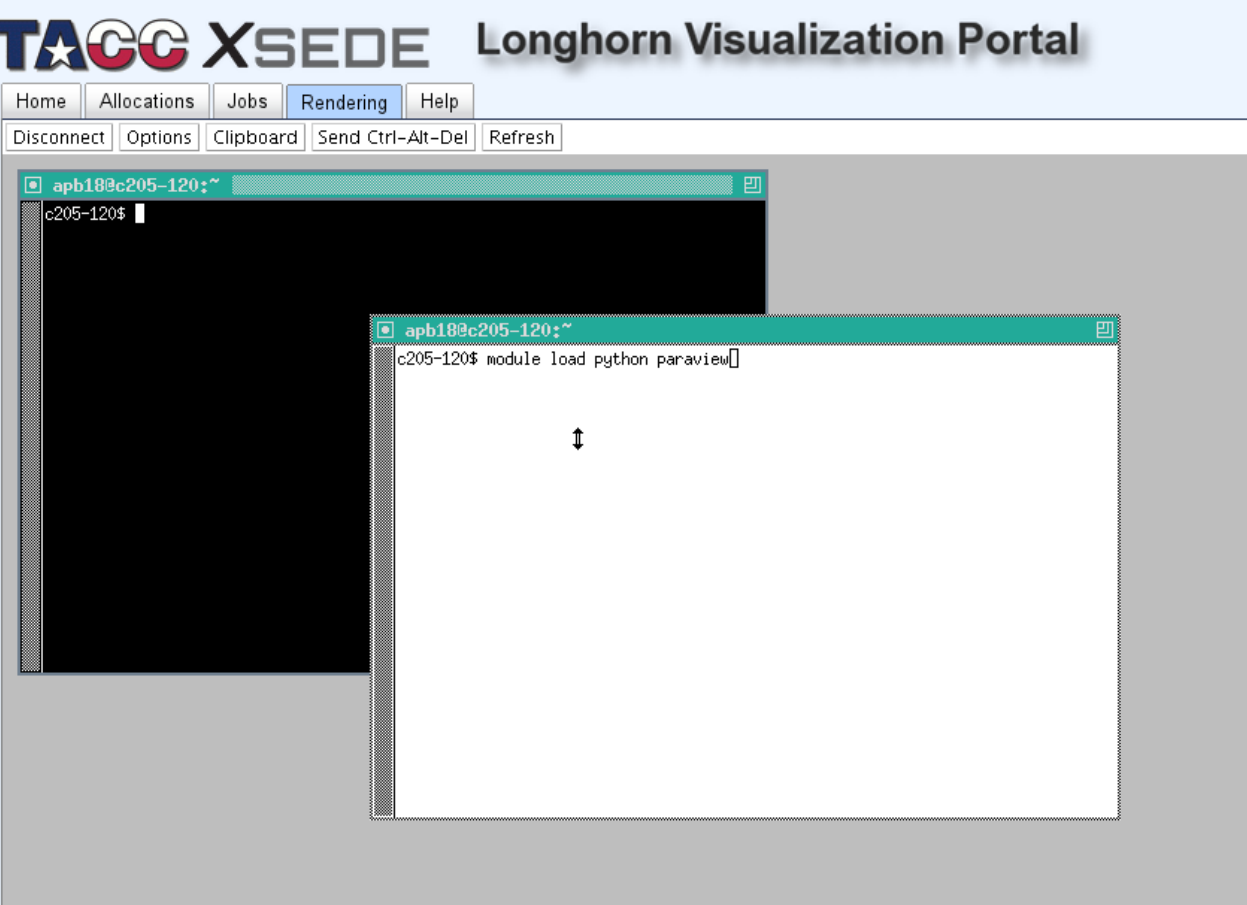

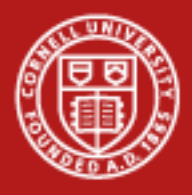

# **Launching vis applications**

- Applications using openGL (i.e. all visualization apps) need to be wrapped with  $vgIrun$ 
	- This is a workaround for the fact that vnc servers do not support openGL natively
- This starts the visualization GUI only.
	- Parallel backends are launched on-demand by visualization app, or manually by user
	- If not using parallel mode, then you're done!
- Visit simply asks if you want parallel or serial mode
	- Params automatically determined by session params
- Paraview needs explicit command or manual intervention 1/20/2012 15

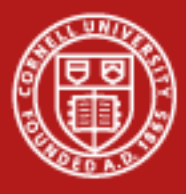

### **Launching vis applications**

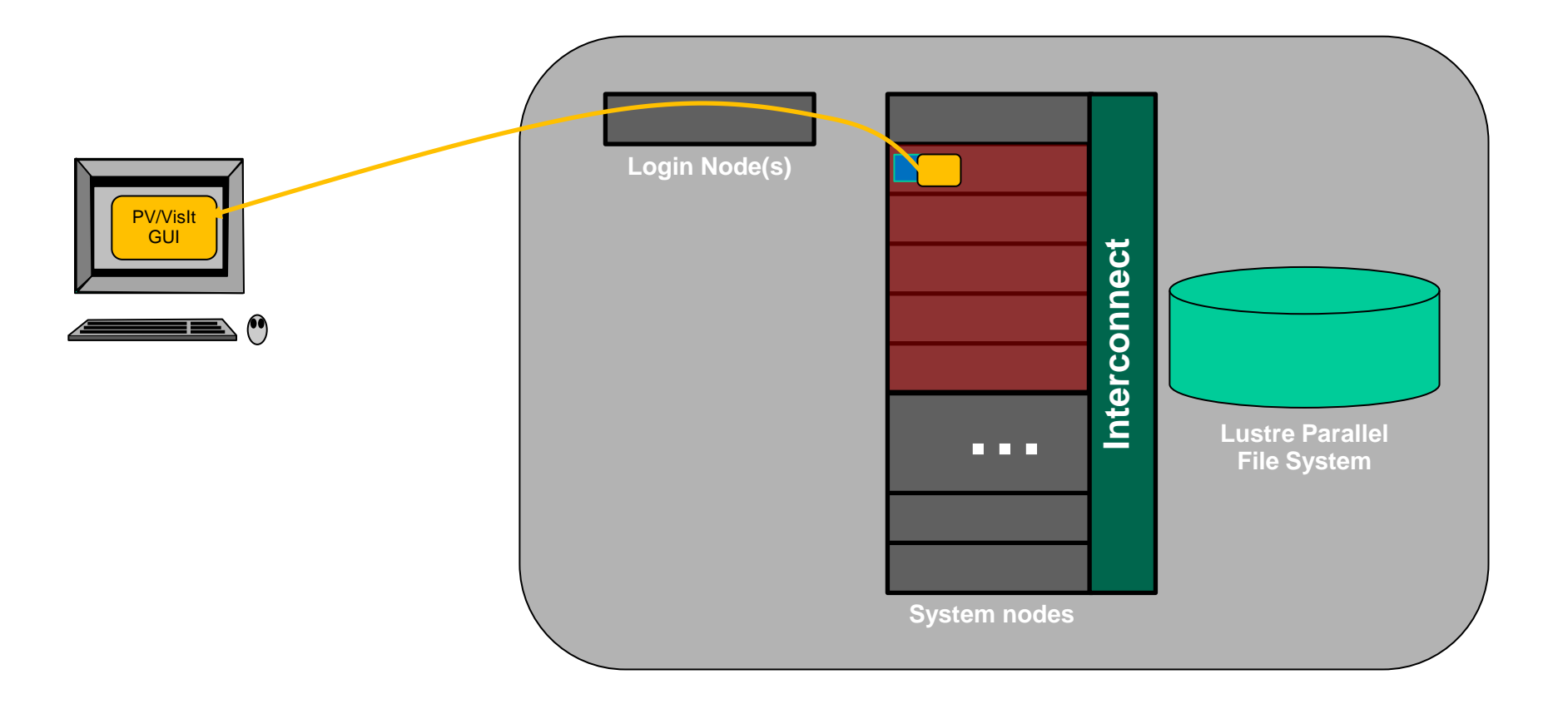

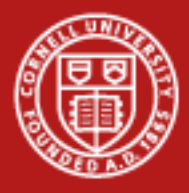

# **Launching ParaView backends**

(csh) env NO\_HOSTSORT=1 ibrun tacc\_xrun pvserver

- pvserver: This is the paraView backend
- tacc xrun: wrapper to allow access to the GPU, but prevent from requiring own window on desktop
- ibrun: wrapper to execute MPI programs on Longhorn
- env NO HOSTSORT=1: tells ibrun not to optimize placement of jobs
	- Otherwise, root backend process can be on different machine than GUI. GUI won't be able to connect!

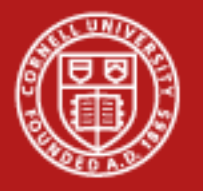

### **Remote, Parallel Visualization**

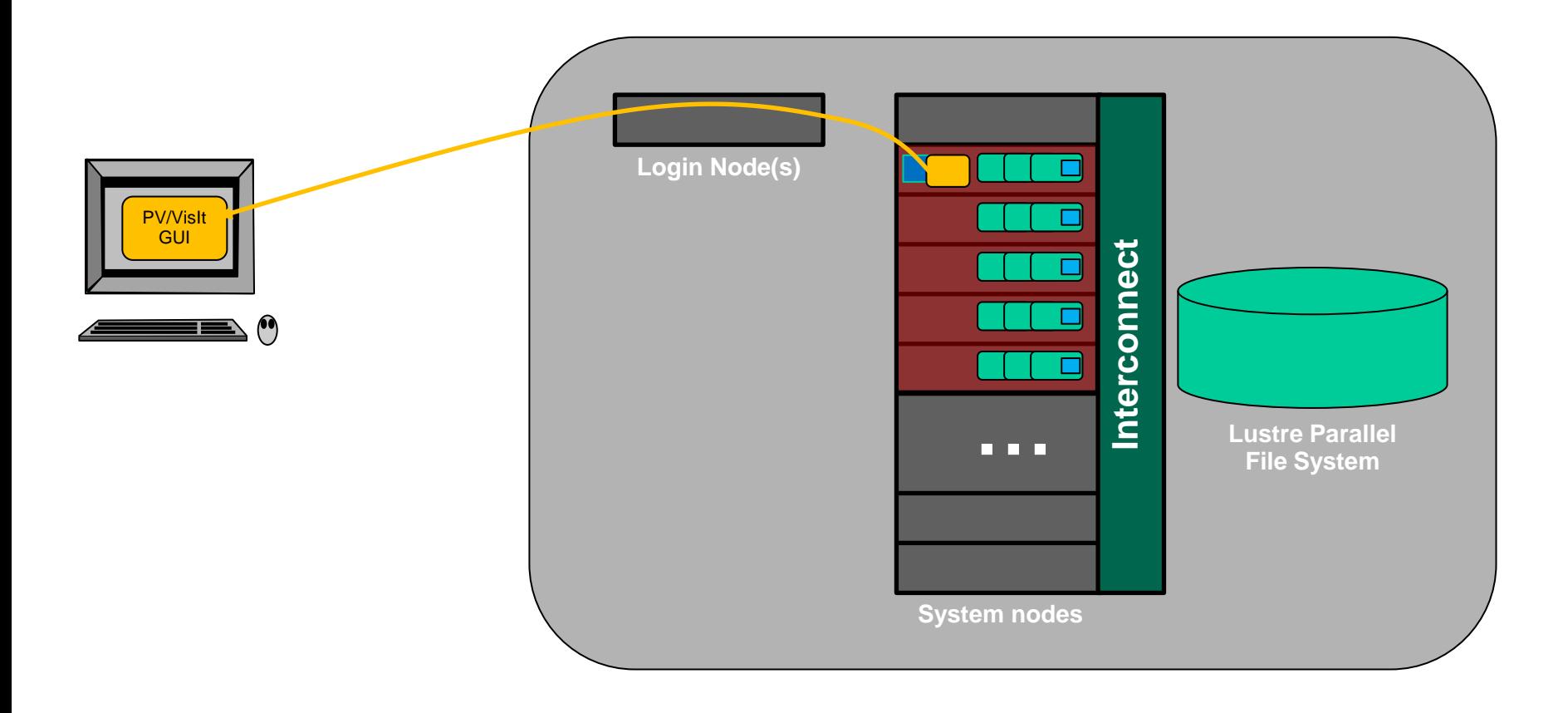